## Change Video Privacy Permissions

- 1. In Drexel Streams, click on the My Media link in the top menu.
- 2. Click on the title of a video you would like to share, in order to navigate to its main page.
- 3. Click on the Actions dropdown below the video and choose + Publish.

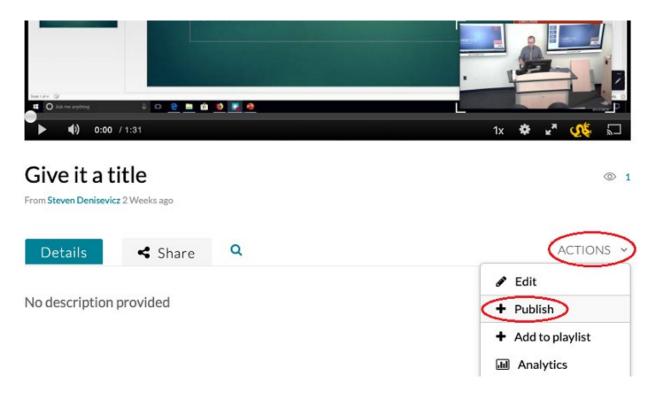

- 4. You will be presented with three "Publish" options. Choose the one that best fits your needs.
  - a. **Private** Video can only be seen by the Owner in Drexel Streams. *This setting only* pertains to Drexel Streams. Videos inserted using the "Mashup" tool in Blackboard through either the "Build Content" menu or when students submit assignments, will be visible in Blackboard by members of the class, even if a video is set to private in Drexel Streams.
  - b. **Unlisted** Anyone, Drexel or otherwise, can access the video when given the URL or website of the video
  - c. **Published** Media can be seen by anyone with a Drexel Username/Password. When sharing, giving someone the URL would be the fastest way to share content. These videos can also be searched for in the Drexel Streams interface.

5. Press "Save" to confirm your changes.

| Details                                                                                                    | < Share               | Q             |                              |
|----------------------------------------------------------------------------------------------------|-----------------------|---------------|------------------------------|
|                                                                                                    |                       |               |                              |
| You can publish the media to multiple categories and channels.                                                                                                    |                       |               |                              |
| <ul> <li>Private - Media page will be visible to the content owner only.</li> <li>Unlisted - Media page will be visible to anyone with a link to the page.</li> <li>Published - Media page will be visible to individuals according to entitle</li> </ul> |                       |               |                              |
|                                                                                                    | nedia page will be vi | sible to Indi | viduals according to entitle |

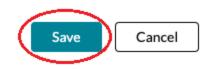